### ACROPOLIS TECHNICAL CAMPUS

## Faculty of Management Studies

Notice

### DATE-09/09/19

Venue - Computer Lab

Event - A 30 Hours Training Program on MS Excel was conducted in Faculty of Management Studies.The topics to be covered are Introduction to Microsoft Excel, Data Entry & Formatting, Conditional Formatting, Types of charts.

Commencement Date - September 17, 2019 1:00 pm -4:00 pm (daily)

Program Coordinator -Dr.Sonal Gupta

Speaker-Prof. Sheetal Chhabra

Audience/Participants - I Year Students

Director

 $\mathcal{C}$ institut $\mathcal{C}$ 

jeruyaal

of and C

**B** 

 $\mathcal{L}$ 

 $\sim$ 

-Juauebeuew

All the faculty members not having lectures/any other engagements are requested to attend the Program

umeet Khurana

Director

**Faculty** of Midam neme  $h^{\alpha}$ Ka<sub>nan</sub>  $\mathbf{u}$   $\mathbf{v}$  $\mathcal{O}_{\mathcal{A}}$ Technology in the second & Mai indore **DIRECTOR** 

### ACROPOLIs TECHNICAL CAMPUS

FACULTY OF MANAGEMENT STUDIES

MS EXCEL TRAINING PROGRAMME ATTENDANCE SHEET

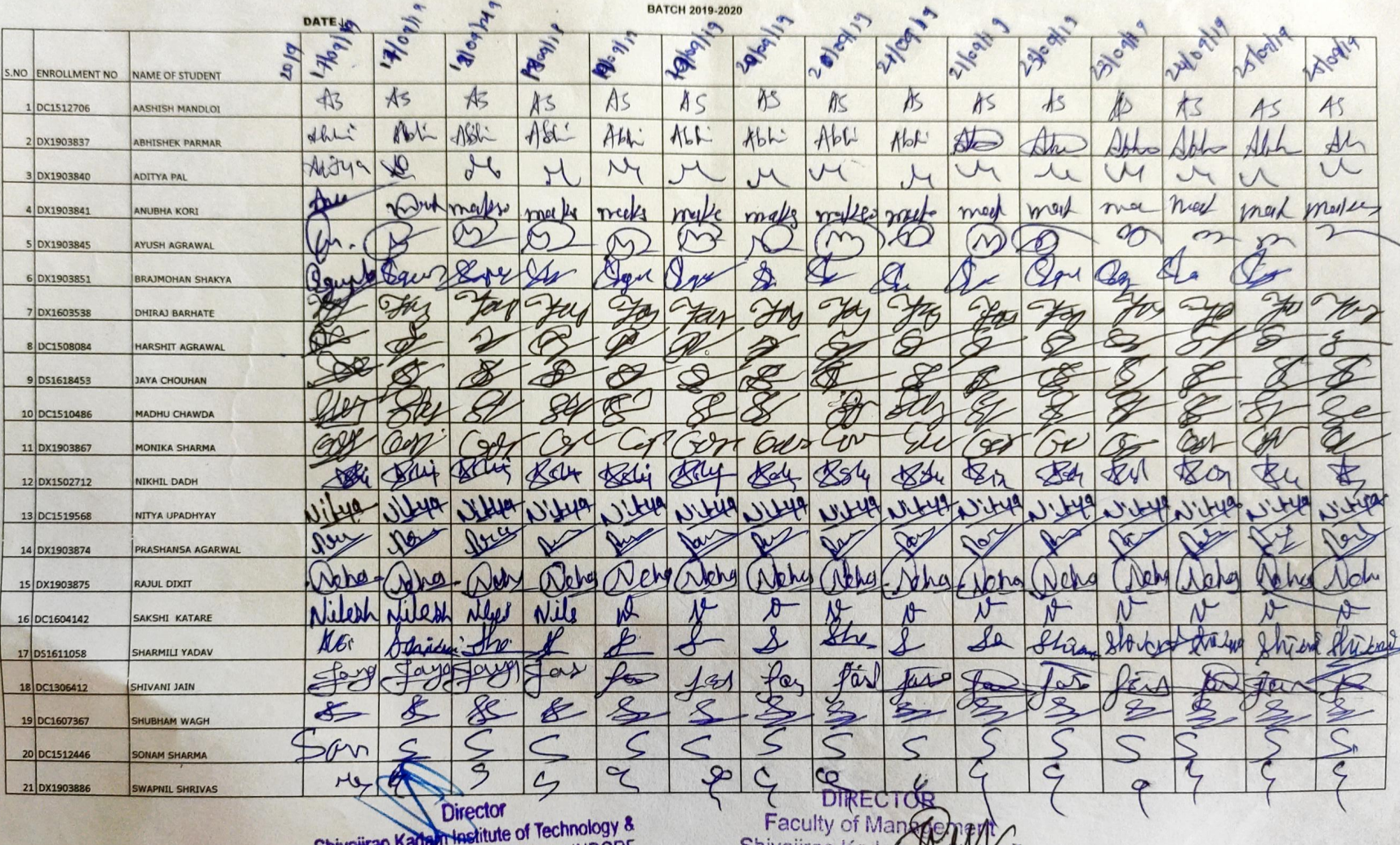

Shivajirao Kadahrtastitute or Technology Management - Technical Cambus.INDO

Shivajirao Kadem M **Technology & ManXexisht,Indon** 

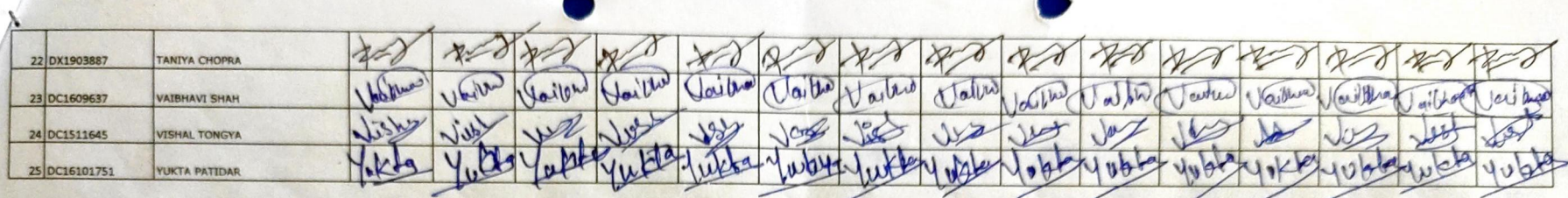

DIRLOR Faculty of Management Shivajirao Kadam Institute of Technology &Mancgemant,Indore

**Question** Shivajirao Kadam Institute of Tempus, INDORY Management Technical Campus.

# Acropolis Technical Campus **Faculty of Management Studies** Report on MS Excel Training Program

### Date: 01.10.2019

Acropolis Technical Campus, Indore organized an training programon "MS Excel" on 17.09.2019 to 25 09.2019 to enhance the skills of the students. The speaker of the training program was Prof. Sheetal Chhabra, Assistant Professor, ATC Indore(M.P.), gives knowledge about the skill that will help the students by streamlining their efforts in managing and presenting the Microsoft excel data, and also give advice to attend the courses and get certificate which will be beneficial for the students as well as faculties for career growth. He also solved all the queries of participants and also support through the QA Section found within the course All the faculty members and students gave their valuable presence. Dr.Sonal Gupta gave the vote of thanks and concluded the program.

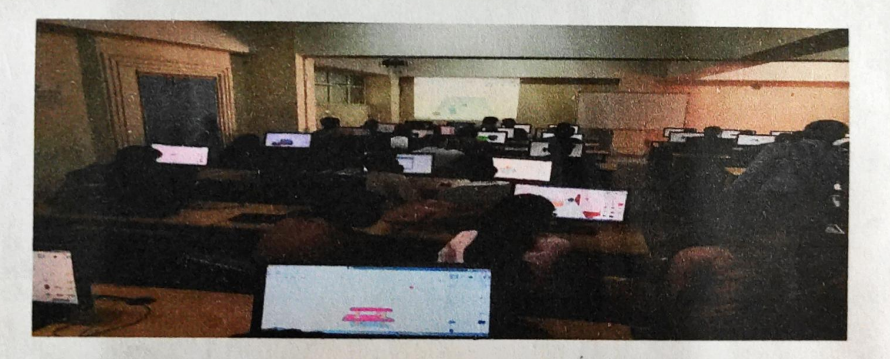

w

Dipector

Shivajirao Kada Musulute of Technology & Management- Technical Campus,INDORE

re

Dr.Sonal Gupta Dr.Sumeet Khurana

Program Coordinator Director  $\chi_{\mu}$ 

DIRECTOR Faculty of Management Shivajirao Kadam Institute of Technology & Management, Indore

### ACROPOLIS TECHNICAL CAMPUS

### Faculty Of Management Studies

### ASSESTMENT OF MS EXCEL TRAINING PROGRAM

#### Batch 2019-2020

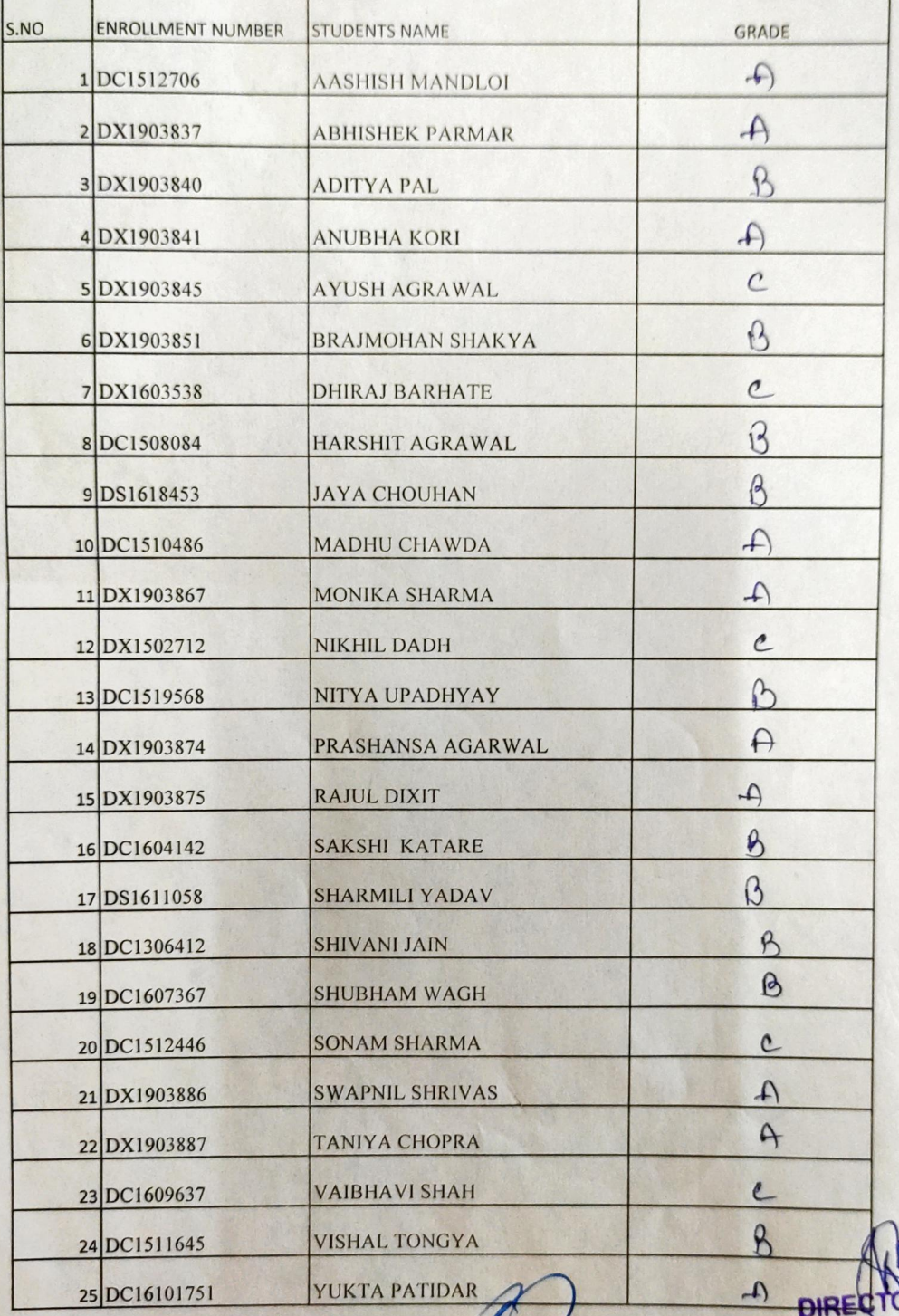

Direct Shivajirao Kadam InstituteloMechyology & ament Technical Campus.INDORE

**DIRECTOR Faculty of Management Shivajirao Kadam Institute of** Shivajirao Radingement, Indore<br>Technology & Management, Indore yush Agrawal

## ACROPOLIS TECHNICAL CAMPUS FACULTY OF MANAGEMENT STUDIES

MS EXCEL QUIZ 2019-2020

1. You can activate <sup>a</sup> cell by

a. Pressing the Tab key

c.Pressing an arrow key

b. Clicking the cell d. All of the above

2. Text formulas:

a. Replace cell references b. Return ASCII values of characters c. Concatenate and manipulate text d. Show formula error value

3.How do you insert <sup>a</sup> row?

a. Right-click the row heading where you want to insert the new row and select Insert from the shortcut menu

b. Select the row heading where you want to insert the new row and select Edit >Row from the menu

Select the row heading where you want to insert the new row and click the Insert Row button on the standard toolbar

d. All of the above

4. Which of the following is not a basic step in creating a worksheet?<br>
A Save workbook b. Modifiy the worksheet

**Save workbook** b. Modifiy the worksheet<br> **c.** Enter text and data decomption of Convict by the worksheet

d. Copy the worksheet

5. How do you select an entire column'?

a. Select Edit> Select> Column from the menu

b. Click the column heading letter

c. Hold down the shift key as you click anywhere in the column.

 $\sqrt{d}$ . Hold down the Ctrl key as you click anywhere in the column

6. How can you print three copies of a workbook?

a. Select File>Properties form the menu and type 3 in the Copies to print text box.

b. Select File >Print from the menu and type 3 in the Number of copies text box.

c. Click the Print button on the standard toolbar to print the document then take it to Kinko's and have 2 more copies made

d. Press Ctrl+P+3

7.To create <sup>a</sup> formula, you first:

a. Select the cell you want to place the formula into

 $\frac{1}{2}$ . Type the equals sign (=) to tell Excel that you're about to enter a formula c. Enter the formula using any input values and the appropriate mathematical operators that<br>make un your formula make up your formula

d. Choose the new command from the file menu

DNRECTOR  $M$ 

Shivajirao Shivajirao Kadam in diune of Technology & Management - Technical Campus InDORE

**Faculty of Management** Shivajirao Kadam Institute of Technology& Management, Indore

ACROPOLIS TECHNICAL CAMPUS FACULTY OF MANAGEMENT STUDIES

> MS EXCEL QUIZ 2019-2020

1. You can activate <sup>a</sup> cell by a. Pressing the Tab key

c. Pressing an arrow key

b. Clicking the cell d. All of the above

2. Text formulas:

Anubha Icon

c. Concatenate and manipulate text

a. Replace cell references<br>
c. Concatenate and manipulate text<br>
d. Show formula error value

3. How do you insert <sup>a</sup> row?

a. Right-click the row heading where you want to insert the new row and select Insert from the shortcut menu

Select the row heading where you want to insert the new row and select Edit >Row from the menu

C. Select the row heading where you want to insert the new row and click the Insert Row button on the standard toolbar

d. All of the above

4. Which of the following is not <sup>a</sup> basic step in creating <sup>a</sup> worksheet?

a-Save workbook

C. Enter text and data

b. Modifiy the worksheet

d. Copy the worksheet

5. How do you select an entire column?

a. Select Edit> Select> Column from the menu

b. Click the column heading letter

Hold down the shift key as you click anywherein the column.

d. Hold down the Ctrl key as you click anywhere in the column

6. How can you print three copies of a workbook?

a. Select File>Properties form the menu and type 3 in the Copies to print text box.

b. Select File >Print from the menu and type 3 in the Number of copies text box.

c. Click the Print button on the standard toolbar to print the document then take it to Kinko's and have 2 more copies made

 $d.$  Press Ctrl+P+3

7. To create <sup>a</sup> formula, you first:

a. Select the cell you want to place the formula into

b. Type the equals sign  $(=)$  to tell Excel that you're about to enter a formula

e. Enter the formula using any input values and the appropriate muthematical operators that<br>make up your formula

make up your formula

d. Choose the new command from the file menu

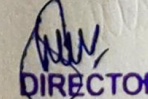

 $\ddot{\phantom{a}}$ Shivajirao Kadam Institute of Technolog OI ICO ZINIDORE **We legand** Technical Campus, INDOR **Director** 

**PIRECTOR Faculty of Management** Shivajirao Kadam Institute of Technology & Management, Indore

# Adlilya Pol ACROPOLIS TECHNICAL CAMPUS FACULTY OF MANAGEMENT STUDIES

MS EXCEL QUIZ 2019-2020

1. You can activate <sup>a</sup> cell by

a Pressing the Tab key

c. Pressing an arrow key

b. Clicking the cell d. All of the above

- 2.Text formulas:
- a. Replace cell references
- c. Concatenate and manipulate text

ReturnASCII values of characters d. Show formula error value

3.How do you insert <sup>a</sup> row?

a. Right-click the row heading where you want to insert the new row and select Insert from the shortcut menu

Select the row heading where you want to insert the new row and select Edit >Row from the menu

C. Select the row heading where you want to insert the new row and click the Insert Row button on the standard toolbar

d. All of the above

4. Which of the following is not a basic step in creating a worksheet?

a. Save workbook

 $\epsilon$ . Enter text and data

b. Modifiy the worksheet

d. Copy the worksheet

5. How do you select an entire column?

a. Select Edit <sup>&</sup>gt; Select >Column from the menu

b. Click the column heading letter

e. Hold down the shift key as you click anywhere in the column.

d. Hold down the Ctrl key as you click anywhere in the column

6. How can you print three copies of <sup>a</sup> workbook?

a. Select File>Properties form the menu and type 3 in the Copies to print text box.

b. Select File >Print from the menu and type <sup>3</sup> in the Number of copies text box.

c. Click the Print button on the standard toolbar to print the document then take it to Kinko's and have 2 more copies made

 $d.$  Press Ctrl+P+3

7. To create <sup>a</sup> formula, you first:

a. Select the cell you want to place the formula into

b. Type the equals sign  $(=)$  to tell Excel that you're about to enter a formula

Shi/airao

Ivie, assimont

c. Enter the formula using any input values and the appropriate mathematical operators that<br>the contract formula

of Tech INDOR

 $\overline{\phantom{a}}$ 

Kadam <sub>Technical</sub>

 $\mathbf{U}^{\mathbf{W}}$ 

make up your formula

d. Choose the new command from the file mem

DI<del>REC</del>TOR **Faculty of Management** Shivajirao Kadam Institute of Technology & Management, indore

Aashish Mandloi ACROPOLIS TECHNICAL CAMPUS

FACULTY OF MANAGEMENT STUDIES

MS EXCEL QUIZ 2019-2020

1. You can activate <sup>a</sup> cell by

a. Pressing the Tab key

c. Pressing an arrow key

b. Clicking the cell d. All of the above

- 2. Text formulas:
- 
- c. Concatenate and manipulate text d. Show formula error value

a. Replace cell references  $\overline{b}$ . Return ASCII values of characters

3. How do you insert a row?

a. Right-click the row heading where you want to insert the new row and select Insert from the shortcut menu

&. Select the row heading where you want to insert the new row and select Edit >Row from the menu

C. Select the row heading where you want to insert the new row and click the Insert Row button on the standard toolbar

d. All of the above

4. Which of the following is not <sup>a</sup> basic step in creating a worksheet?

a. Save workbook b. Modifiy the worksheet<br> **a.** Enter text and data d. Copy the worksheet

d. Copy the worksheet

5. How do you select an entire column?

a. Select Edit> Select> Column from the menu

b. Click the column heading letter

c. Hold down the shift key as you click anywhere in the column.

Hold down the Ctrl key as you click anywhere in the column

6. How can you print three copies of <sup>a</sup> workbook?

a. Select File>Properties form the menu and type 3 in the Copies to print text box.

b. Select File >Print from the menu and type 3 in the Number of copies text box.

c. Click the Print button on the standard toolbar to print the document then take it to Kinko's and have 2 more copies made

d. Press Ctrl+P+3

Director<br>Kadan astitute of Technology

**Campus.INDORE** 

7.To create a formula, you first:

a. Select the cell you want to place the formula into

b. Type the equals sign  $(=)$  to tell Excel that you're about to enter a formula

c. Enter the formula using any input values and the appropriate mathematical operators that make up your formula

d. Choose the new command from the file menu

**Fran Kadan Jastitute of Technology &** Wanagemeth Technical Campus INDORE 2 Afolondoel to alunian vrabby os Jeving

PIRECTOR **Faculty of** Shivajirao Kadami Institute of Technology & Management, Indore

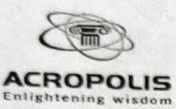

## FACULTY OF MANAGEMENT STUDIES

Certificate of Participation warded to

Mr./Ms AYUSH AGRAWAL Of MBA

For successful completion of MS EXCEL Training Program Organized by Faculty of Management Studies, Acropolis Technical Campus, Indore held on and from 17 September 2019 to 25 September 2019.

Dr.Sonal Gupta Program Coordinator MS EXCEL Training Program

ana

Dr. Sumeet Khurana **Director** Faculty of Management Studies

Shivajirao Kadam Institute of Technical<br>Technical Campus, INDORE Management - Technical Campus, INDORE Technical Campus, INDORE Direction of the con-

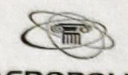

Enlightening wisdo

## ACROPOLIS TECHNICAL CAMPUS, INDORE

## FACULTY OF MANAGEMENT STUDIES

Certificate of Participation **Awarded to** 

Mr./Ms ANUBHA KORI Of MBA

For successful completion of MS EXCEL Training Program Organized by Faculty of Management Studies, Acropolis Technical Campus, Indore held on and from 17 September 2019 to 25 September 2019.

Dr.Sonal Gupta Program Coordinator MS EXCEL Training Program

ang

Dr. Sumeet Khurana Director Faculty of Management Studies

Shivalirao Kadam Institute of Technology & Management - Technical Campus INDORE Technical Campus. **Bigger** 

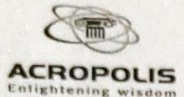

FACULTYOF MANAGEMENT STUDIES

Certificate of Participation Mwarded to

Mr./Ms ADITYA PAL Of MBA

For successful completion of MS EXCEL Training Program Organized by Faculty of Management Studies, Acropolis Technical Campus, Indore held on and from 17 September 2019 to 25 September 2019.

Dr.Sonal Gupta ProgramCoordinator MS EXCEL Training Program

anogi

Dr. Sumeet Khurana **Director** Faculty of Management Studies

Shivajirao Kadémical of the information Management - Technical C INDORE  $D$ 

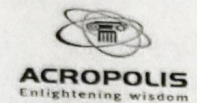

FACULTYOF MANAGEMENT STUDIES

Certificate of Participation **Awarded to** 

### Mr./Ms AASHISH MANDLOI Of MBA

For successful completion of MS EXCEL Training Program Organized by Faculty of Management Studies, Acropolis Technical Campus, Indore held on and from 17 September 2019 to 25 September 2019.

Dr.Sonal Gupta ProgramCoordinator **MS EXCEL Training Program** 

A 19 and

Dr. Sumeet Khurana Director Faculty of Management Studies

Shivajirao Kadam Institute of Technical Campus, INCORE Management - Technical Campus.INDORE Technical Campus.  $L$  inctinute

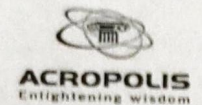

FACULTYOF MANAGEMENT STUDIES

Certificate of Participation warded to

Mr./Ms ABHISHEK PARMAR Of MBA

For successful completion of MS EXCEL Training Program Organized by Faculty of Management Studies, Acropolis Technical Campus, Indore held on and from 17 September 2019 to 25 September 2019.

Dr.Sonal Gupta Program Coordinator MS EXCEL Training Program

Flueava

Dr. Sumeet Khurana Director Faculty of Management Studies

Shivajirao Radam Institute of Technical Management  $\cdot$  Technical Campus.  $\sum_{i=1}^n x_i$